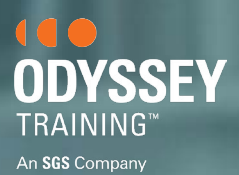

# ONLINE TRAINING FAQ

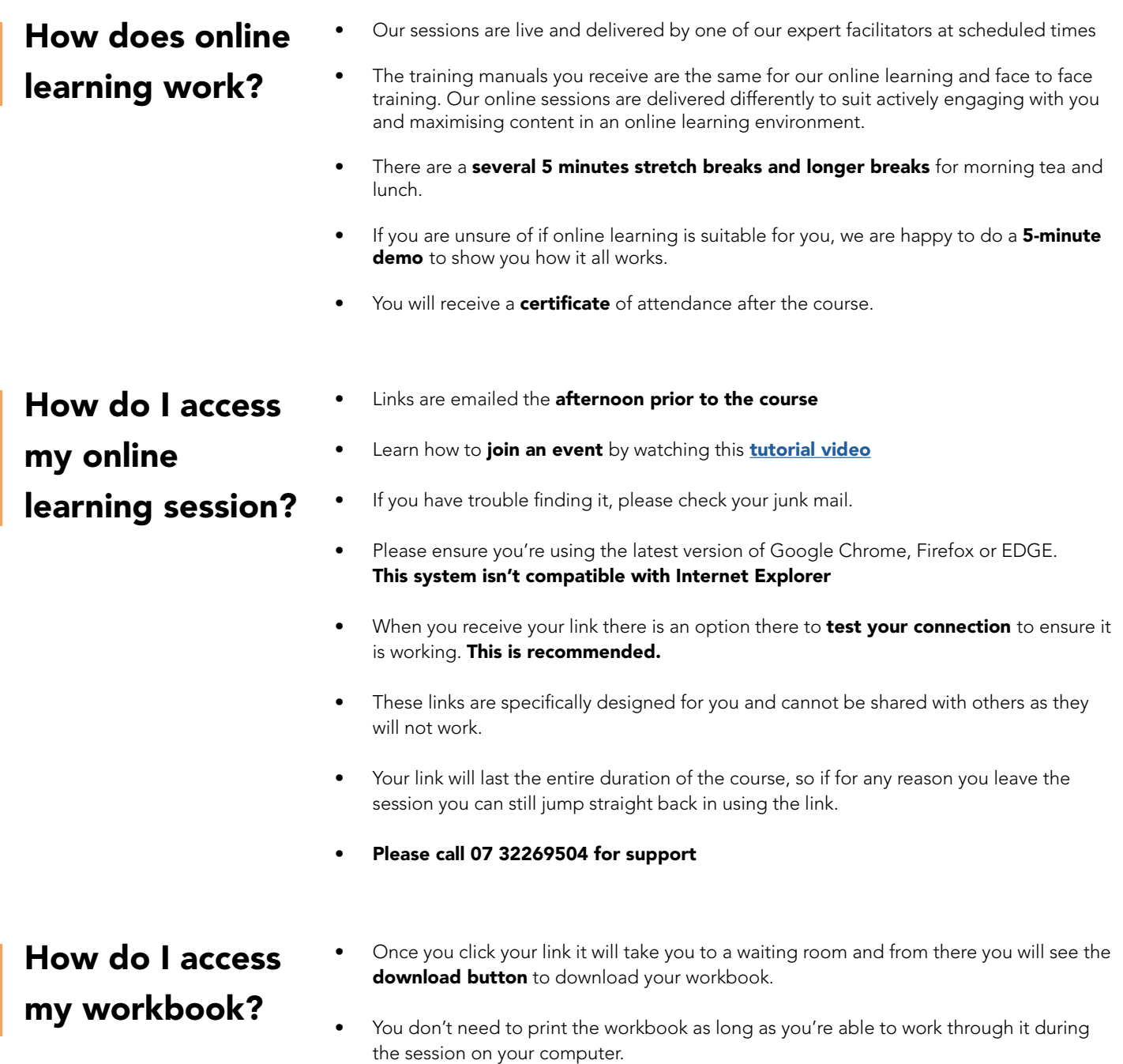

• Our facilitators can also provide access to a workbook during the session

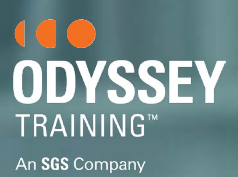

## ONLINE TRAINING FAQ

### How do I set up my audio?

- To ensure audio works, press the "Press to unmute button" when you log in.
- Double **check your sound settings** are correct, and you have enabled the sound in click meeting. To do this – select the top right-hand button that will enable the video and sound. া ≿
- Check if your IT is blocking the sound from Click meeting and if so contact your IT to have this unblocked.
- Ensure you have a working microphone prior to the course, and it is plugged in.
- Underneath the video of the trainer you will see a microphone and camera button. To enable your microphone, press the button to switch it on.

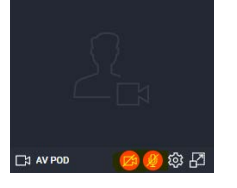

It's not necessary to have a microphone and camera to attend online learning. There is a chat box and a white board to type questions and interact with the trainer and participants.

### How does computer training work?

As the sessions are live and practical, we recommend you have the latest version of the applicaion installed on your computer.

To check you have an upto date version or to download a trial version of the programs click the below links:

- **[Microsoft Power BI Desktop](https://powerbi.microsoft.com/en-us/desktop/)**
- **[Microsoft Word](https://products.office.com/en-au/word)**
- **[Microsoft Excel](https://www.microsoft.com/en-au/microsoft-365/excel)**
- **<sup>3</sup>** [Microsoft PowerPoint](https://products.office.com/en-au/powerpoint)
- **Microsoft Project** does not offer trial versions. To attend the course you must have the latest version installed (MS Project 2016) on your computer.
- It is recommended that you have at least 2 monitors available so you can work through the webinar on one screen as well as complete the work on the computer application on the other screen.
- Our micro computer sessions are designed to be compatible for users from beginners to intermediate levels. For our Power BI sessions, we recommend some prior basic knowledge.
- You can do the micro-course and then go into a higher-level full day course. (i.e Power BI micro then Intermediate or Advanced Power BI) to **achieve the full level.**

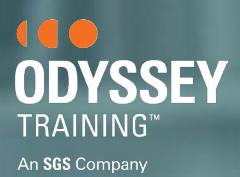

# ONLINE TRAINING FAQ

- What if? If for some reason, you can't connect on the day, our team will contact you to troubleshoot. If we can't get you into the session, we will reschedule you to an alternative date.
	- If you need to leave early of have any questions, we offer full post course support so if you need further assistance please contact our support team at: [support@odysseytraining.com.au](mailto:support%40odysseytraining.com.au?subject=)
	- If you forgot your course was today, you can reschedule, however there is a 15% fee for any reschedules if contacted on the day.
	- If you can't find a date that is suitable for you, please call our team to see if we are able to make other arrangements for you. 07 32269504 or [sales@odysseytraining.com.au](mailto:sales%40odysseytraining.com.au%20?subject=)
	- If there is a course you're interested in but we don't have any dates scheduled for it please contact our team and we can see what arrangements can be made. [sales@odysseytraining.com.au](mailto:sales%40odysseytraining.com.au?subject=)

**Payment •** Payment is required prior to the course date. If your invoice terms are longer than 30 days we recommend paying with a credit card. If this isn't suitable, please contact our team 07 32269504 or [sales@odysseytraining.com.au](mailto:sales%40odysseytraining.com.au?subject=)